### General Specifications

# LL50A Parameter Setting Software with Ladder Program Building Function

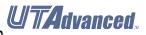

GS 05P05A01-01EN Release Number: R1

#### Overview

The LL50A Parameters Setting Software is designed to build and set parameters, ladder programs, and the like of the UTAdvanced digital indicating controllers from a PC. The tuning and monitoring of ladder programs are possible during communication with the controllers.

#### ■ Main Features

#### A Variety of Connection Methods

In addition to a connection with a Light Loader (dedicated) adapter, connections with a communication terminal on the rear panel and a dedicated cable are available. As for the connection with a dedicated cable, settings can be made when the controller power is not energized.

#### **Parameter Setting Function**

This function allows for setting and changing the parameters of the controller.

#### **Tuning Function**

This function allows for adjusting the PID parameters while watching the PV, SP, and OUT trend graphs.

#### **Ladder Program Building Function**

This function allows for building the input and output signal sequences of the controller using the ladder program. Various calculations are possible using application commands.

#### **■** Functions

| Parameter setting function       | Parameter setting Display level switching                                                                                                    |
|----------------------------------|----------------------------------------------------------------------------------------------------|
| Ladder program building function | Ladder program building<br>Program check                                                                                                    |
| Monitoring function              | Tuning<br>Registor monitoring<br>Ladder program monitoring                                                                                                    |
| Other functions                  | File management Communication processing Upload/download Communication comparison Reset to factory default Reset to user default Communication condition setting Print |

#### ■ Applicable Controllers

UT55A digital indicating controller UT52A digital indicating controller

## ■ Connection between PC and Controller

#### **Connection with a Dedicated Adapter**

Connect the dedicated cable to the dedicated adapter and then attach the dedicated adapter to the front of the controller.

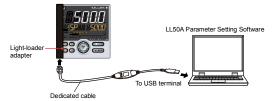

#### Connection with Dedicated Cable

This connection allows for setting parameters, writing ladder programs, and the like when the controller is not energized.

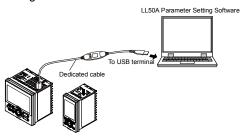

#### **RS-485 Communication Terminal Connection**

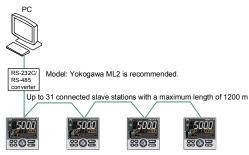

#### **Ethernet Communication Connection**

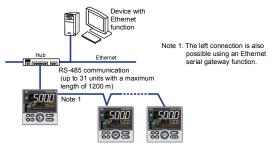

An Ethernet connection is also possible using controllers with an RS-485 communication function and an Ethernet/RS-485 converter (Yokogawa VJET is recommended).

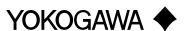

#### **■** Operating Environment

#### PC

Applicable OS

Windows XP Professional (with Service Pack 2 or later)

Windows Vista Business (with Service Pack 1)
Only the 32 bit version of each of the above OSs

.NET Framework 3.5 SP1 is installed.

Recommended CPUs

Pentium 4 Processor 2.4 GHz or higher

(3.0 GHz or higher in Windows Vista Business)

Pentium D Processor 2.6 GHz or higher

Pentium Core 2 Duo Processor 1.8 GHz or higher

Pentium Dual-Core Processor 1.6 GHz or higher

Recommended Main Memory

Windows XP Professional: 512 MB or more Windows Vista Business: 2 GB or more

Hard Disk Space

Program storage capacity: 100 MB or more

.NET Framework 3.5 SP1 storage capacity: 620 MB or

Display

1024 x 768 pixels or more Color: 256 colors or more

Communication Port

For communication with a dedicated cable, use an USB port.

For communication via a RS-485 communication terminal, use a RS-232C port (An RS-232C/RS-485 converter is required; Model ML2 is recommended)

For Ethernet communication, use 10BASE-T /100BASE-TX.

Peripheral Devices

One CD-ROM drive (for installation)

Printer (for printing A4-size paper or letter-size paper for the English version)

#### **Dedicated Adapter**

Communication method:

Non-contact, two-way, serial optical communication on the controller side

Power supply:

Supplied from the USB bus power

Rated input voltage: 4.75 to 5.25 V DC, 100 mA DC (including the dedicated cable)

Ambient temperature: 0 to 50°C

Ambient humidity: 20 to 90%RH (No condensation)

Transport and storage conditions:

-20 to 70°C, 5 to 90%RH (No condensation) Dust-proof and drip-proof: Unsupported

#### **Dedicated Cable**

USB serial converter is incorporated

Compliant with the USB Specification Rev. 1.1

USB Series "A" plug on the PC side

Dedicated plug (5-pin) on the adapter side

Cable length: About 2.7 m

Note: Directly insert the USB plug into a USB port on

the PC.

#### ■ EMC Standard

CE marking: EN61326-1 Class A, Table 2

(For use in industrial locations)

C-tick mark: EN55011 Class A, Group 1

#### ■ Package Items

CDs: Two

LL50A software/USB conversion driver

LL50A User's Manual

LL50A Installation Manual: One

Dedicated cable and dedicated adapter: One

#### ■ Model and Suffix Codes

| Model | Suffix code | Description                                                              |
|-------|-------------|--------------------------------------------------------------------------|
| LL50A | -00         | Parameter Setting Software with<br>Ladder Program Building Func-<br>tion |

#### ■ Items to Specify when Ordering

Clearly state the model and suffix code.

#### **Trademarks**

Windows XP / Vista and .NET Framework are registered trademarks of Microsoft Corporation in the United States.

Pentium and Core 2 Duo are registered trademarks of Intel Corporation in the United States.

Ethernet is a registered trademark of Xerox Corporation in the United States.

Other company and product names are trademarks or registered trade marks of their respective holders.